# Exercise 1 - How to Populate the Comments from an Issue

The main goal of this exercise is to give you an idea about how Xporter works with iterations.

You'll learn how to populate the Issue Comments on an Xporter-generated file. The mappings in use are documented here.

The section between **#{for comments}** and **#{end}** will grow dynamically according to the number of existing Comments on the Issue. In order to start iterating over Issue Comments, put the mapping **#{for comments}** at the beginning of the iteration section of your template, and at the end, put the mapping **#{end}** to close it.

Since you're iterating, put Comments[n]. at the beginning of the mapping of the Comment Field you're trying to populate.

When using the **#{for comments}** statement, the variable name will always be **n**. If you want to use a different variable name, like **a**, you must start your iteration instead with the statement **#{for a=CommentsCount}** and must make sure to change it properly on the **Comments[a]**. at the beginning of the mapping of the Comment Field you're trying to populate.

# Expand to see the sample code #{for comments} \${Comments[n].Author} \${Comments[n].AuthorFullName} \${Comments[n].Body} \${Comments[n].Created} \${Comments[n].GroupLevel} #{for <VariableName>=CommentsCount} \${Comments[VariableName].Author} \${Comments[VariableName].AuthorFullName} \${Comments[VariableName].Created} \${Comments[VariableName].GroupLevel} #{end}

If you want to display your Comments Iteration as a Table with a Header, first create the Header using a table with 6 columns and 1 row:

| Author | AuthorFullname | Body | Created date | Created date time | GroupLevel |
|--------|----------------|------|--------------|-------------------|------------|
|        |                | -    |              |                   |            |

Below it, put the #{for comments} or #{for <VariableName>=CommentsCount} statement, so the Header is printed only once.

Then, create another table where the Issue Comments will be populated:

| \${Comments[n].<br>Author}         \${Comments[n].<br>AuthorFullName}         \${Comments<br>[n].Body}         \${dateformat("dd-MM-yyyy"):<br>Comments[n].Created}         \${dateformat("dd-MM-yyyy"):<br>ments[n].Created}         \${dateformat("dd-MM-yyyy"):<br>ments[n].Created} | ז]. |
|----------------------------------------------------------------------------------------------------|-----|
|----------------------------------------------------------------------------------------------------|-----|

Finally, close the statement using the mapping #{end}.

(1) You can do this on other types of Iterations. For more details, please refer to the documentation here.

Below is a sample of how the mappings will be displayed in a Word template:

# Xporter Intermediate Exercise 1

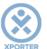

# How to populate the Comments of your issue

#{for comments}
Author: \${Comments[n].Author}
AuthorFullName: \${Comments[n].AuthorFullName}
Body: \${Comments[n].Body}
Created date: \${dateformat("dd-MM-yyyy"):Comments[n].Created}
Created date time: \${dateformat("dd-MM-yyyy HH:mm:ss"):Comments[n].Created}
GroupLevel: \${Comments[n].GroupLevel}
#{end}

### Or you can customize the iteration with a header.

| Author                         | AuthorFullname                     | Body                 | Created date                                                 | Created date<br>time                                                         | GroupLevel                     |  |
|--------------------------------|------------------------------------|----------------------|--------------------------------------------------------------|------------------------------------------------------------------------------|--------------------------------|--|
| #{for a=Com                    | #{for a=CommentsCount}             |                      |                                                              |                                                                              |                                |  |
| \${Comme<br>nts[a].Aut<br>hor} | \${Comments[a].A<br>uthorFullName} | \${Comments[a].Body} | \${dateformat("<br>dd-MM-<br>yyyy"):Comme<br>nts[a].Created} | \${dateformat<br>("dd-MM-<br>YYYY<br>HH:mm:ss"):<br>Comments[a]<br>.Created} | \${Comments[a].<br>GroupLevel} |  |

#{end}

This Template has:

- a header with an image
- Headings
- Text stylingTable

Below is a sample of how the generated file will be populated:

# **Xporter Intermediate Exercise 1**

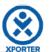

## How to populate the Comments of your issue

Author: xaddons AuthorFullName: Xpand-Addons Body: Et sit, molestiae accusamus dolore sunt, sed omnis est illum, adipisci molestias autem recusandae. Quis et asperiores quidem officiis nisi. Created date: 29-11-2016 Created date time: 29-11-2016 15:41:31 GroupLevel: Developers Author: xaddons AuthorFullName: Xpand-Addons Body: Ut accusamus minima est, et numquam qui omnis aliquam esse tempora eos soluta ut. Created date: 29-11-2016 Created date time: 29-11-2016 15:44:22 GroupLevel: Administrators

### Or you can customize the iteration with a header.

| Author  | AuthorFullname | Body                                                                                                    | Created date | Created<br>date time   | GroupLevel     |
|---------|----------------|----------------------------------------------------------------------------------------------------|--------------|------------------------|----------------|
| xaddons | Xpand-Addons   | Et sit, molestiae<br>accusamus dolore<br>sunt, sed omnis est<br>illum, adipisci<br>molestias autem<br>recusandae. Quis et<br>asperiores quidem<br>officiis nisi. | 29-11-2016   | 29-11-2016<br>15:41:31 | Developers     |
| xaddons | Xpand-Addons   | Ut accusamus<br>minima est, et<br>numquam qui omnis<br>aliquam esse<br>tempora eos soluta<br>ut.                                                                 | 29-11-2016   | 29-11-2016<br>15:44:22 | Administrators |

🕦 If you like this exercise, please leave a comment or a 🖕. Your feedback is very important to us.

Thank you in advance.

Enjoy our product. 😃

### Here are the files related to this **Exercise**:

| File               | Description                      |  |
|--------------------|----------------------------------|--|
| Exercise1Template  | Exercise 1 Sample Template file  |  |
| Exercise1Generated | Exercise 1 Sample generated file |  |